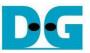

# <u>2-Ch RAID0 (NVMe IP for Gen 4/NVMeG4-IP)</u> <u>Demo Instruction</u>

#### Rev1.3 26-Dec-23

| 1 | Ove | erview               | 2  |
|---|-----|----------------------|----|
| 2 | Tes | st Menu              | 3  |
| 2 | 2.1 | Identify Command     | 3  |
|   |     | Write Command        |    |
| 2 | 2.3 | Read Command         | 6  |
| 2 | 2.4 | SMART Command        | 8  |
| 2 | 2.5 | Flush Command        | 9  |
| 2 | 2.6 | Secure Erase Command | 9  |
| 2 | 2.7 | Shutdown Command     | 10 |
| 3 | Rev | vision History       | 11 |

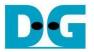

## 1 Overview

This document describes the instruction to run 2-ch RAID0 demo by using NVMe-IP for Gen4 or NVMeG4-IP. The demo is run on FPGA development board to access two NVMe Gen4 SSDs in a RAID0 configuration. There are seven test menus for executing each command - Identify, Write, Read, SMART, Flush, Secure Erase, and Shutdown command. The user can control the test operation through FPGA console.

Before proceeding with the demo, please ensure that the FPGA board has been completely setup according to the "dg\_nvmeip\_raid0x2\_fpgasetup" document, which can be found at the following link.

**NVMe-IP for Gen4** NVMeG4-IP IP name IP name IP information IP information +++ NVMeG4IP RAID0x2 Test design [IPVer = 2.1] +++ + NUMeIP for Gen4 RAID0x2 Test design [IPVer = 2.1] +++ Waiting PCIe Linkup Waiting PCIe Linkup Waiting IP initialization Waiting IP initialization PCIe speed and number of lanes Ch[0]PCIe Gen4 x4 Device Detect NUMeG4IP RAID0x2 menu Ch[1]PCIe Gen4 x4 Device Detect [0] : Identify Command [1]: Write Command Main menu Read Command SMART Command NUMeIP for Gen4 RAID0x2 menu [21: [0] : Identify Command [3]: [1]: Write Command Flush Command [4]: [2] : Read Command [5]: Secure Erase Command Main menu [3] : SMART Command [6] : Shutdown Command [4] : Flush Command [5] : Secure Erase Command [6] : Shutdown Command

https://dgway.com/products/IP/NVMe-IP/dg\_nvmeip\_raid0x2\_fpgasetup\_xilinx\_en/

Figure 1-1 RAID0x2 menu after finishing initialization

On welcome screen, the IP name and version number are displayed. When utilizing the NVMe-IP for Gen4, the console will also present details regarding the PCIe speed and the number of PCIe lanes. However, the NVMeG4-IP does not provide these details as it is specifically designed to connect with a 4-lane PCIe Gen4 SSD only.

Subsequently, the test menu will be displayed on the console, enabling users to select their desired test operation by setting the input via the console.

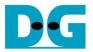

### 2 Test Menu

#### 2.1 Identify Command

The Identify command is used to retrieve information about the NVMe SSD. To send the Identify command, select '0' from the console menu. Once the command operation is completed, the console displays the following three pieces of information.

| +++ Identify Command se<br>Ch[0]Model Number : Sam<br>Ch[1]Model Number : add<br>RAID Capacity= 2000[GB]<br>Secure Erase Command : S | sung SSD 990 PRO 1TB<br>link M.2 PCIE G4x4 NVMe                    |
|----------------------------------------------------------------------------------------------------|--------------------------------------------------------------------|
| NVMeIP for Gen4 RAI<br>[0] : Identify Command<br>[1] : Write Command                                                                 | Model name, RAID0 capacity,<br>and Secure Erase Command<br>support |
| [2] : Read Command<br>[3] : SMART Command<br>[4] : Flush Command<br>[5] : Secure Erase Comma<br>[6] : Shutdown Command               | and                                                                |
| Figure 2-1 Test result when                                                                                                    | executing Identify command                                         |

- 1) SSD model number : This value is decoded from Identify controller data of each SSD.
- RAID capacity : This value is calculated by multiplying device capacity in channel#0 by 2. Therefore, it is recommended to connect two SSDs for RAID0.
  <u>Note</u>: If the connected SSDs have different capacities, it is recommended to connect the SSD with smaller capacity to Ch#0.
- 3) Secure Erase Command Support: This value is decoded from the Identify controller data to show whether the SSD supports the Secure Erase command.

The RAID0 design supports only the SSD LBA Size of 512 bytes. If the connected SSDs use different LBA Size values, a warning message shown in Figure 2-2 will be displayed. In such cases, RAID0 controller hardware in HDL code must be modified.

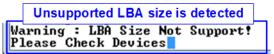

Figure 2-2 Error message when LBA size does not support

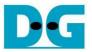

#### 2.2 Write Command

The Write command is used to write data to the RAID0. To execute the Write command, select '1' from the test menu.

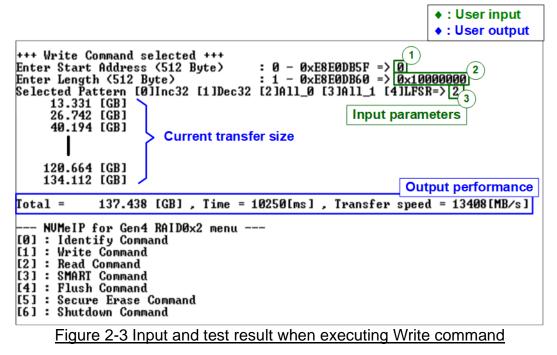

The user needs to input three parameters.

- 1) Start Address: Specifies the start address to write the RAID0 as a 512-byte unit. The input is in decimal unit when the user inputs only digits. The user can add "0x" as a prefix for hexadecimal units.
- 2) Transfer Length: Specifies the total transfer size as a 512-byte unit. The input is in decimal unit when the user inputs only digits. The user can add "0x" as a prefix for hexadecimal units.
- 3) Test pattern: Used to select the test data pattern for writing to the RAID0. The user can choose from five patterns, including 32-bit incremental, 32-bit decremental, all 0, all 1, and 32-bit LFSR counter.

Once all input parameters are validated, the write operation begins. The console displays the current amount of written data every second to indicate that the system is still running. Upon completion, the console shows the total size of data, time usage, and test speed as the test results.

Note:

1. The performance of RAID0x2 is approximately twice that of a single SSD. To achieve optimal performance, it is recommended to use the same SSD model for all SSD channels. However, if different SSD models are used in the system, the RAID0x2 performance is limited to two times of the performance of slower SSD.

2. The write performance of SSDs may decrease after long data transfer. In certain cases, the performance can be restored by executing the Secure Erase command.

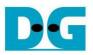

|            | <u>(</u> |     | 4-b<br>512 | -by | te o          | lata | a — | $\rightarrow$ |            |               |      |     |     |               |               |      |     |      |      |      |    |     |    |     |               |               |               |    |    |    |               |    |
|------------|----------|-----|------------|-----|---------------|------|-----|---------------|------------|---------------|------|-----|-----|---------------|---------------|------|-----|------|------|------|----|-----|----|-----|---------------|---------------|---------------|----|----|----|---------------|----|
| 48-bit     | : LB     | A A | dd         | res | s =           | 0    | 0x  | 000           | 0          | 3             | 2-bi | t L | FSF | t pa          | itte          | rn   | 4   | 8-b  | iţ L | BA   | Ad | dre | SS | = 1 |               |               |               |    |    |    |               |    |
| Offset     | 0        | 1   | 2          | 3   | 4             | 5    | 6   | 7             | 8          | 9             | A    | В   | С   | D             | E             | F    | 0   | 1    | 2    | 3    | 4  | 5   | 6  | 7   | 8             | 9             | A             | В  | С  | D  | Е             | F  |
| 0000000000 | 00       | 00  | 00         | 00  | 00            | 00   | 00  | 00            | FF         | FF            | 00   | 00  | FF  | FF            | FF            | 00   | 01  | 00   | 00   | 00   | 00 | 00  | 00 | 00  | FE            | FF            | 00            | 00 | FE | FF | FF            | 00 |
| 000000010  | 01       | 00  | 00         | 00  | FF            | 01   | 00  | 00            | FF         | FF            | 01   | 00  | FE  | FF            | FF            | 01   | 02  | 00   | 00   | 00   | FC | 01  | 00 | 00  | FC            | $\mathbf{FF}$ | 01            | 00 | FD | FF | FF            | 01 |
| 0000000020 | 02       | 00  | 00         | 00  | FF            | 03   | 00  | 00            | FF         | FF            | 03   | 00  | FD  | FF            | FF            | 03   | 04  | 00   | 00   | 00   | F9 | 03  | 00 | 00  | F9            | $\mathbf{FF}$ | 03            | 00 | FB | FF | $\mathbf{FF}$ | 03 |
| 0000000030 | 04       | 00  | 00         | 00  | FF            | 07   | 00  | 00            | FF         | FF            | 07   | 00  | FB  | FF            | FF            | 07   | 09  | 00   | 00   | 00   | F2 | 07  | 00 | 00  | F2            | FF            | 07            | 00 | F6 | FF | FF            | 07 |
| 0000000040 | 09       | 00  | 00         | 00  | FF            | 0F   | 00  | 00            | FF         | $\mathbf{FF}$ | 0F   | 00  | F6  | $\mathbf{FF}$ | $\mathbf{FF}$ | OF   | 12  | 00   | 00   | 00   | E4 | 0F  | 00 | 00  | E4            | $\mathbf{FF}$ | 0F            | 00 | ED | FF | FF            | 0F |
| 0000000050 | 12       | 00  | 00         | 00  | $\mathbf{FF}$ | 1F   | 00  | 00            | FF         | $\mathbf{FF}$ | 1F   | 00  | ED  | $\mathbf{FF}$ | $\mathbf{FF}$ | 1F   | 24  | 00   | 00   | 00   | C9 | 1F  | 00 | 00  | C9            | $\mathbf{FF}$ | 1F            | 00 | DB | FF | $\mathbf{FF}$ | 1F |
| 000000060  | 24       | 00  | 00         | 00  | $\mathbf{FF}$ | 3F   | 00  | 00            | FF         | FF            |      |     | DB  |               |               |      |     |      |      | 00   |    |     | 00 |     | 92            | FF            | ЗF            | 00 | B6 | FF | FF            | 3F |
| 0000000070 | 49       | 00  | 00         | 00  | FF            | 7F   | 00  | 00            |            | $\mathbf{FF}$ |      |     |     |               |               |      | 92  |      |      |      |    |     |    |     | 25            |               |               |    |    | FF |               |    |
| 0000000080 | 92       | 00  | 00         | 00  | FF            | FF   | 00  | 00            | FD         | $\mathbf{FF}$ | FF   | 00  | 6D  | $\mathbf{FF}$ | $\mathbf{FF}$ | FF   | 24  | 01   | 00   | 00   | 49 | FE  | 00 | 00  | $^{4B}$       | FE            | $\mathbf{FF}$ | 00 | DB | FE | $\mathbf{FF}$ | FF |
|            |          |     |            |     |               |      |     | SSI           | <b>)#0</b> |               |      |     |     |               |               |      |     |      |      |      |    |     |    | SS  | 5 <b>D#</b> 1 | 1             |               |    |    |    |               |    |
| 00000001D0 | F3       | 24  | 49         | 12  | C9            | B6   | FF  | FF            | 25         | C9            | B6   | FF  | 28  | 92            | À4            | ED   | E7  | 49   | 92   | 24   | DD | DB  | 24 | C9  | 31            | Α4            | 6D            | C9 | 3C | FF | 7F            | DB |
| 00000001E0 | E7       | 49  | 92         | 24  | 92            | 6D   | FF  | FF            | 4A         | 92            | 6D   | FF  | 51  | 24            | 49            | DB   | CF  | 93   | 24   | 49   | BA | B7  | 49 | 92  | 62            |               | DB            |    |    | FE |               |    |
| 00000001F0 | CF       | 93  | 24         | 49  | 24            | DB   | FE  | FF            | 94         | 24            | DB   | FE  | АЗ  | 48            | 92            | B6   | 9E  | 27   | 49   | 92   | 75 | 6F  | 93 |     |               |               |               |    |    | FC |               |    |
| 0000000200 | 02       | 00  | 00         | 00  | 00            | 00   | 00  | 00            | FD         | FF            | 00   | 00  | FD  | FF            | FF            | 00   | 03  |      |      |      |    |     |    |     | FC            |               |               |    |    | FF |               |    |
| 0000000210 | 04       | 00  | 00         | 00  | FA            | 01   | 00  | 00            | · · ·      |               |      |     | FB  |               |               |      |     |      |      |      |    |     |    | 00  | F9            |               |               |    | F8 |    | FF            |    |
| 0000000220 | 09       | 00  | 00         | 00  | F4            | 03   | 00  | 00            |            |               |      |     | F6  |               |               |      |     |      |      | 00   |    |     |    |     | F2            |               |               |    |    | FF |               |    |
| 0000000230 |          | 00  | 00         | 00  | E9            | 07   | 00  | 00            |            |               |      |     |     |               |               |      | 1F  |      |      |      |    |     |    |     | E4            |               |               |    | ΕO |    | FF            |    |
| 0000000240 |          | 00  | 00         | 00  | D2            | 0F   | 00  | 00            |            |               |      |     | DB  |               |               |      |     |      |      | 00   |    |     |    |     | C9            |               |               |    | C0 |    | FF            |    |
| 0000000250 |          | 00  | 00         | 00  |               | 1F   | 00  |               | Α4         | $\mathbf{FF}$ | 1F   | 00  | B6  | $\mathbf{FF}$ | FF            | 1F   | 7F  | 00   | 00   | 00   | 92 | 1F  | 00 | 00  | 92            |               |               |    |    | FF |               |    |
| 0000000260 |          |     | 00         |     |               |      |     |               |            |               |      |     |     |               |               |      | FF  | 00   | 00   | 00   | 24 | ЗF  | 00 | 00  | 24            |               |               |    |    | FF |               |    |
| 0000000270 |          |     |            |     |               |      | 00  |               |            |               |      |     | DB  |               |               |      |     |      |      | 00   |    |     |    |     |               | FE            |               |    |    | FE |               |    |
| 000000280  | 49       | 02  | 00         | 00  | 24            | FD   | 00  | 00            | 26         | FD            | FF   | 00  | B6  | FD            | FF            | FF   | FF  | 03   | 00   | 00   | 92 | FC  | 00 | 00  | 90            | FĆ            | FF            | 00 | 00 | FC | FF            | FF |
|            |          |     |            |     |               |      |     |               |            |               |      |     | ſ   | 64            | l-bi          | t he | ade | er o | f th | ie 🗌 | 1  |     |    |     |               |               |               |    |    |    |               |    |

next 512-byte data

Figure 2-4 Example Test data of the 1<sup>st</sup> 512-byte of each SSD by using LFSR pattern

In the 2-ch RAID0 demo, the stripe size of RAID0 is set to 512 bytes. When using incremental, decremental, and LFSR pattern, each 512-byte data block has a unique 64-bit header which consists of a 48-bit address (in 512-byte unit) and a 16-bit zero value. Following the header, the data block contains the test pattern selected by the user. When using all-0 or all-1 pattern, the unique 64-bit header is not included.

In the RAID0 configuration, the first stripe is mapped to the first 512-byte of SSD#0, while the second stripe of RAID0 is mapped to the first 512-byte of SSD#1, as shown in Figure 2-4.

|                                                                                                    | Error input                       |                                                                                           |
|----------------------------------------------------------------------------------------------------|-----------------------------------|-------------------------------------------------------------------------------------------|
| +++ Write Command selected +++<br>Enter Start Address (512 Byte)<br>Invalid input                                                                | :0-0                              | ØxE8E0DB5F => ØxFFFFFFFFF<br>Out of range address                                         |
| +++ Write Command selected +++<br>Enter Start Address (512 Byte)<br>Enter Length (512 Byte)<br>Invalid input                                     | :0-0<br>:1-0                      | 0×E8E0DB5E => 0<br>0×E8E0DB60 => 0×FFFFFFFF<br>Out of range length                        |
| +++ Write Command selected +++<br>Enter Start Address (512 Byte)<br>Enter Length (512 Byte)<br>Selected Pattern [0]Inc32 [1]Dec<br>Invalid input | : 0 - 0<br>: 1 - 0<br>:32 [2]All_ | 0xE8E0DB5F => 0<br>0xE8E0DB60 => 0x8000000<br>_0 [3]A11_1 [4]LFSR => 7<br>Invalid pattern |

Figure 2-5 Error message from the invalid input

Figure 2-5 shows an example when the input is out-of-range from the recommended range for each parameter. The console displays "Invalid input", and then the operation is cancelled.

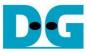

#### 2.3 Read Command

The Read command is used to read data from the RAID0. To execute the Read command, select '2' from the test menu.

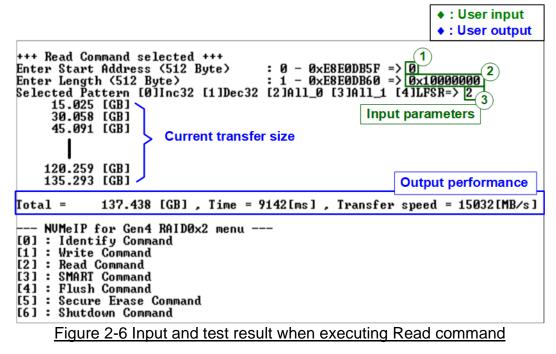

The user needs to input three parameters.

- 1) Start Address: Specifies the start address to read the RAID0 as a 512-byte unit. The input is in decimal unit when the user inputs only digits. The user can add "0x" as a prefix for hexadecimal units.
- 2) Transfer Length: Specifies the total transfer size as a 512-byte unit. The input is in decimal unit when the user inputs only digits. The user can add "0x" as a prefix for hexadecimal units.
- 3) Test pattern: Used to select the test data pattern for reading and verifying data from the RAID0. The test pattern must match the one used in the Write command menu. There are five available patterns: 32-bit incremental, 32-bit decremental, all 0, all 1, and 32-bit LFSR counter.

If all inputs are valid, the test system reads data from the RAID0. While the operation is in progress, the console displays the current amount of read data every second to indicate that the system is still running. When the operation is completed, the console shows the total size of data, time usage, and test speed.

#### <u>Note:</u>

- 1. The performance of RAID0x2 is approximately twice that of a single SSD. To achieve optimal performance, it is recommended to use the same SSD model for all SSD channels. However, if different SSD models are used in the system, the RAID0x2 performance is limited to two times of the performance of slower SSD.
- 2. It is found that some SSDs shows varying performance characteristic when different test patterns are utilized. For instance, the read performance is better when using all-zero pattern compared to using an LFSR pattern.

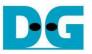

| Verification error without cancellation                                                                                                    | Verification error with cancellation                                                                                                    |
|----------------------------------------------------------------------------------------------------|----------------------------------------------------------------------------------------------------|
| +++ Read Command selected +++<br>Enter Start Address (512 Byte) : 0 - 0xE8E0DB5F => 0<br>Enter Length (512 Byte) : 1 - 0xE8E0DB60 => 0x1000000( Wrong pa<br>Selected Pattern [0]Inc32 [1]Dec32 [2]A11_0 [3]A11_1 [4]LFSR=> 0                                                                                         | +++ Read Command selected +++<br>Enter Start Address (512 Byte) : 0 - 0xE8E0DB5F => 0<br>Hern r Length (512 Byte) : 1 - 0xE8E0DB60 => 0x10000000<br>perected Pattern [0]Inc32 [1]Dec32 [2]A11_0 [3]A11_1 [4]LFSR=> 0 |
| Message when verification is failed        Jerify fail        1st Error at Byte Addr = 0x00000000        Expect Data[511:384]      = 0x00000000E_00000000_00000000        Expect Data[525:128]      = 0x00000000_0000000_00000000_00000000        Expect Data[255:128]      = 0x00000000_0000000_00000000_0000000000 | Verify fail      1st Error at Byte Addr = 0x00000000      Expect Data[511:384]    = 0x0000000F_00000000_0000000_00000000000                                                                                          |
| 120.259 [GB]<br>135.292 [GB]<br>Total = 137.438 [GB], Time = 9142[ms], Transfer speed = 15032[MB/s]<br>NUMeIP for Gen4 RAID0x2 menu<br>[0] : Identify Command<br>[1] : Write Command<br>[2] : Read Command                                                                                                    | NUMeIP for Gen4 RAIDOx.<br>[0] : Identify Command<br>[1] : Write Command<br>[2] : Read Command<br>[3] : SHARI Command<br>[4] : Flush Command<br>[5] : Secure Erase Command<br>[6] : Shutdown Command                 |
| [3] : SMARI Command<br>[4] : Flush Command<br>[5] : Secure Erase Command<br>[6] : Shutdown Command                                                                                                    |                                                                                                    |

Figure 2-7 Data verification fails

In case of a failed data verification during Read command, an error message is displayed on the console, as shown in Figure 2-7. The message "Verify fail" is displayed with information about the first failure data, such as the error byte address, the expected value, and the read value.

To cancel the Read operation, the user can press any key(s). However, if the operation is not cancelled, it will continue running until it finishes. Once it has finished, the output performance is displayed on the console.

Though the operation is cancelled, the Read command continues running as a background process and may not finish in a proper sequence. Therefore, it is recommended to power off and then power on both the FPGA board and adapter board (if connected) after cancelling the operation.

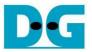

#### 2.4 SMART Command

Select '3' to send a SMART command to the RAID0. After the operation is completed, the console will display the SMART/Health Information output (see Figure 2-8). This information includes both the Health status and SMART log information.

+++ SMART Command selected +++ Data output decoded from SMART command ++ ch[0] << Health Status >> SSD#0 Remaining Life : 90% << SMART Log Information Ch[0] >> Percentage Used 10% 30 Degree Celsius 118857 GB Temperature : Total Data Read : Total Data Read (Raw data) Total Data Written 0×0000000\_0000000\_0000000\_0DD6029F : 59747 GB = Total Data Written (Raw data) : 0x0000000\_00000000\_0000000\_06F47E5A : 338 Times : 39 Hours Power On Cycles Power On Hours : 142 Times Unsafe Shutdowns ++ ch[1] << Health Status >> Life : 78% SSD#1 << SMART Log Information Ch[1] >> Percentage Used : 22% 24 Degree Celsius 223247 GB Temperature : Total Data Read Total Data Read (Raw data) : 0x00000000\_0000000\_0000000\_19FCDD8A = Total Data Written Total Data Written (Raw data) : Power On Cycles Power On Hours 1209 Times : 246 Hours 641 Times : Unsafe Shutdowns : SMART Command Complete

Figure 2-8 Test result when executing SMART command

The Health status displays the remaining life of the SSD as a percentage, which is calculated from the Percentage Used value in the SMART log information. The SMART log information displays the following seven parameters.

- 1) Percentage Used: The percentage of the SSD's lifespan that has been consumed.
- 2) Temperature: The temperature of the SSD in degree Celsius.
- 3) Total Data: The total amount of data that has been read from the SSD, displayed in GB/TB units. Additionally, the raw data without decoding is displayed as a 32-digit hex number (128 bits). The unit size of raw data is 512,000 bytes.
- 4) Total Data: The total amount of data that has been written to the SSD, displayed in GB/TB units. Additionally, the raw data without decoding is displayed as a 32-digit hex number (128 bits). The unit size of raw data is 512,000 bytes.
- 5) Power On Cycles: The number of times the SSD has been powered on.
- 6) Power On Hours: The total amount of time in hours that the SSD has been powered on.
- 7) Unsafe Shutdowns: The number of times the SSD has experienced an unsafe shutdown.

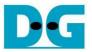

#### 2.5 Flush Command

To initiate a Flush command on the RAID0, select option '4' from the menu. The Flush command ensures that all modified data in the cache memory is written to Flash memory in the SSD.

| Flush Command Complete                                                                                                    | Message after             |
|----------------------------------------------------------------------------------------------------|---------------------------|
| NUMeIP for Gen4 RAI                                                                                                    | 🖥 finishing the operation |
| <pre>[0] : Identify Command<br/>[1] : Write Command<br/>[2] : Read Command<br/>[3] : SMART Command<br/>[4] : Flush Command<br/>[5] : Secure Erase Comm<br/>[6] : Shutdown Command</pre> | and                       |

Once the Flush operation is completed, the consoled will display the message "Flush Command Complete".

#### 2.6 Secure Erase Command

Select option '5' to initiate a Secure Erase command to the RAID0. Before the operation starts, a confirmation message is displayed on the console, requesting the user to confirm the command. The user must enter 'y' or 'Y' to continue with the operation or any other key to cancel.

| +++ Secure Erase Command selectedConfirmation massageAre you sure to erase all Data ?Press 'y' to confirm : yPress 'y' to confirmPress 'y' to confirm : yPress 'y' to confirmSecure Erase Command CompleteMessage after finishing NUMeIP for Gen4 RAID0x2 mMessage after finishing[0] : Identify Commandthe operation[1] : Write Command[3] : SMART Command[3] : SMART Command[4] : Flush Command[5] : Secure Erase Command[6] : Shutdown Command |                                                                                                    | <ul><li>♦ : User input</li><li>♦ : User output</li></ul>                                                                                                    |
|----------------------------------------------------------------------------------------------------|----------------------------------------------------------------------------------------------------|----------------------------------------------------------------------------------------------------|
| soa - oneone operation                                                                                                    | Are you sure to<br>Press 'y' to con<br>Secure Erase Com<br>NUMeIP for G<br>[0] : Identify C<br>[1] : Write Comm<br>[2] : Read Comma<br>[3] : SMARI Comm<br>[4] : Flush Comm<br>[5] : Secure Era | erase all Data ?<br>firm : y Press 'y' to confirm<br>mand Complete<br>Message after finishing<br>cen4 RAID0x2 m the operation<br>command<br>and<br>hand<br>hand<br>hand<br>hand<br>hand<br>hand<br>hand<br>hand<br>hand<br>hand<br>hand<br>hand |

Once the Secure Erase command is completed, the console displays the message "Secure Erase Command Complete".

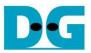

#### 2.7 Shutdown Command

Select '6' to send the Shutdown command to RAID0.

| •                                    |
|--------------------------------------|
|                                      |
| tion massage                         |
| device now ?                         |
| to confirm                           |
| ge before RAID0<br>s become inactive |
|                                      |

A confirmation message will be displayed on the console, and the user will need to enter 'y' or 'Y' to proceed with the operation. Press any other key to cancel the operation

Once the Shutdown operation is completed, "Shutdown command is complete" will be displayed as the final message. The console becomes inactive. To begin a new test operation, the user will need to power off and on the test system.

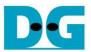

# 3 Revision History

| Revision | Date      | Description                                     |
|----------|-----------|-------------------------------------------------|
| 1.3      | 26-Dec-23 | Update performance and add Secure Erase Command |
| 1.2      | 3-Aug-22  | Support NVMe-IP for Gen4                        |
| 1.1      | 20-Jul-21 | Remove FPGA setup topic and update test result  |
| 1.0      | 8-May-20  | Initial version release                         |